# www.dell.com | support.dell.com

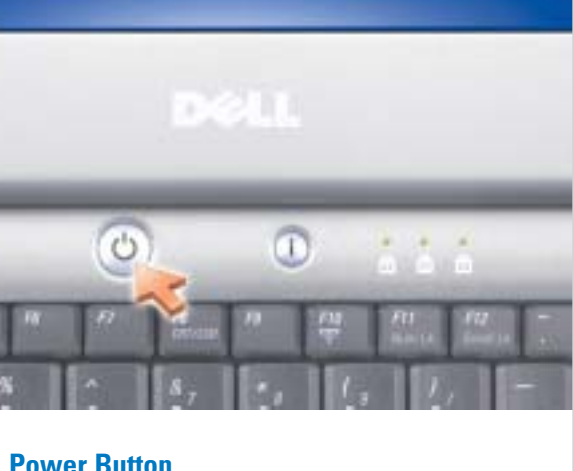

**Power Button**<br>Κουμπί Ισχύος <mark>Кнопка питания</mark><br>לחצן הפעלה

- 1. AC adapter connector 2. S-Video TV-out connector 3. modem connector 4. USB connectors (2) 5. video connector 6. IEEE 1394 connector 7. network connector
- 8. PC Card slot
- 9. hard drive bay 10. audio connectors (2)
- 11. optical drive
- 12. power button
- 13. touch pad
- 14. touch pad buttons
- 15. battery bay

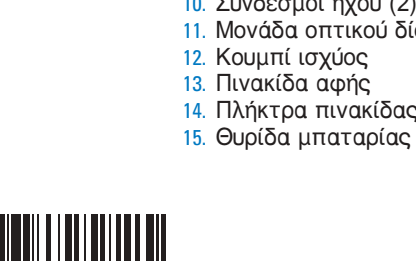

- 1. Σύνδεσμος προσαρμογέα Εναλλασσόμενου Ρεύματος 2. Σύνδεσμος S-Video TV-out 3. Σύνδεσμος μόντεμ 4. Σύνδεσμοι USB(2) 5. Σύνδεσμος βίντεο 6. Σύνδεσμος IEEE 1394 7. Σύνδεσμος δικτύου 8. Υποδοχή Κάρτας PC 9. Θυρίδα σκληρού δίσκου 10. Σύνδεσμοι ήχου (2) 11. Μονάδα οπτικού δίσκου 12. Κουμπί ισχύος 13. Πινακίδα αφής 14. Πλήκτρα πινακίδας αφής
- переменного тока 2. Разъем S-Video TV-out 3. Разъем для модема 4. Разъемы USB (2) 5. Видеоразъем 6. Разъем IEEE 1394 7. Сетевой разъем

1. Разъем адаптера

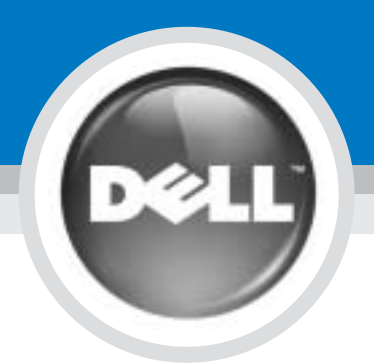

# Setting Up Your Computer

# התקנת המחשב | Εγκατάσταση του υπολογιστή | <mark>Настройка компьютера</mark>

Dell™, δείτε τις οδηγίες ασφαλείας στον Οδηγό Πληροφοριών Προϊόντος. Δείτε στο Εγχειρίδιο Χρήσης τον πλήρη κατάλογο των

- 8. Гнездо для платы PC Card
- 9. Отсек жесткого диска
- 10. Аудиоразъемы (2)
- 11. Оптический дисковод
- 12. Кнопка питания
- 13. Сенсорная панель
- 14. Кнопки сенсорной панели
- 15. Отсек для аккумулятора
- מחבר מתאם AC .1 S-video ,TV-out מחבר מחבר מודם מחברי USB) 2( מחבר מסך מחבר 1394 IEEE מחבר רשת חריץ כרטיס PC .<br>9. תא כונו קשיח מחברי שמע (2) .10 כונן אופטי .11 לחצן הפעלה .12 משטח מגע .13 לחצני משטח מגע .14 תא סוללה .15 .2 .3 .4 .5 .6 .7 .8

0T5149A00

#### CAUTION:

Before you set up and operate your Dell™ computer, see the safety instructions in the Product Information Guide. See your Owner's Manual for a complete

list of features.

#### ΠΡΟΣΟΧΗ:

γάρακτηριστικών.

#### Πριν από την εγκατάσταση και έφει στις της εγκατάσταση και

## ПРЕДУПРЕЖДЕНИЕ.

Перед установкой и использованием компьютера Dell™ прочтите указания по безопасности, описанные в Информационном руководстве по продуктам. Полный список функций см. в руководстве пользователя.

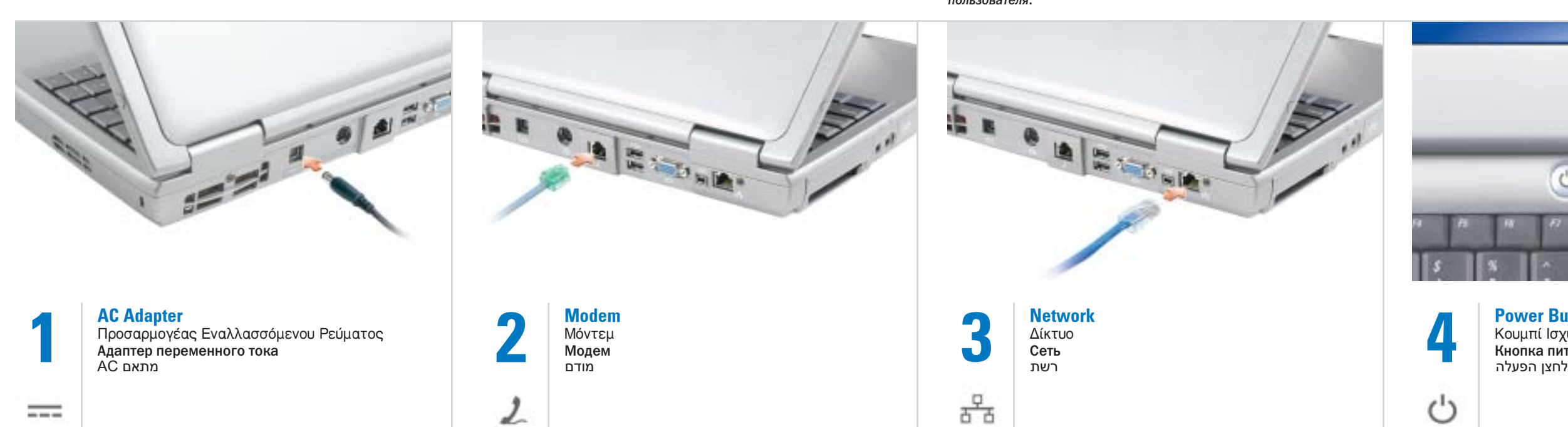

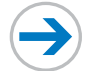

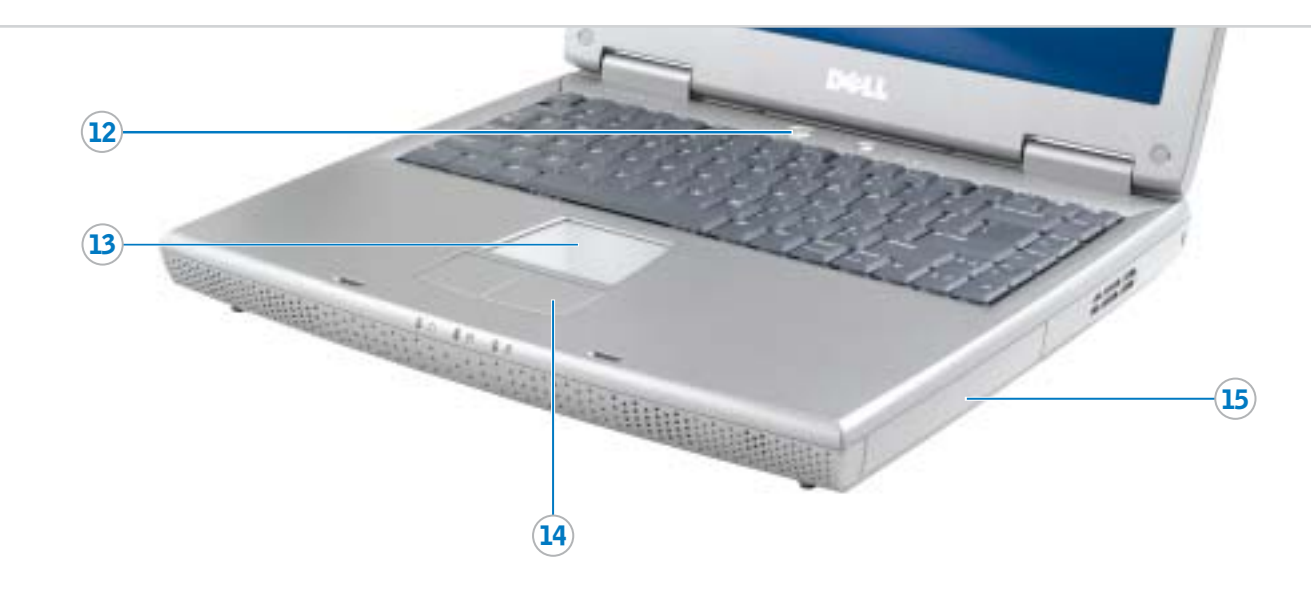

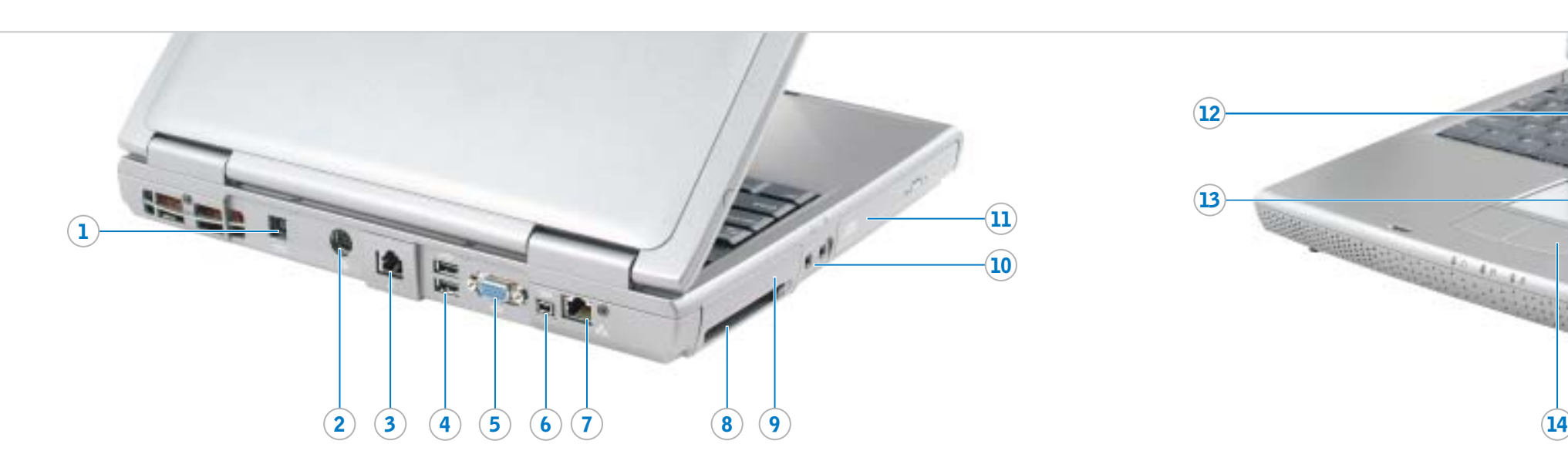

**התראה:**

לפני שתתקין ותפעיל את מחשב TMDell שברשותך, עיין בהוראות הבטיחות המפורטות במדריך מידע המוצר. לקבלת רשימה מלאה של תכונות, עיין במדריך למשתמש.

June 2004

Εύρεση Απαντήσεων Δείτε στο Εγχειρίδιο Χρήσης Inspiron για πληροφορίες σχετικά με την εγκατάσταση συσκευών

όπως είναι οι εκτυπωτές. Δείτε στο αρχείο Βοήθεια του Dell Inspiron για πληροφορίες σχετικά με τη χρήση του υπολογιστή σας

και του λειτουργικού συστήματος. Για να αποκτήσετε πρόσβαση στο αρχείο Βοήθεια του Dell Inspiron:

1. Πατήστε το πλήκτρο **Έναρξη** και επιλέξτε **Βοήθεια και** 

Υποστήριξη. 2. Πατήστε το Οδηγοί χρηστών

και συστήματος και επιλέξτε

- 3. Πατήστε Βοήθεια του Dell
- 

Οι πληροφορίες αυτού του εγγράφου μπορεί να<br>αλλάξουν χωρίς προειδοποίηση.

# © 2004 Dell Inc. Με την επιφύλαξη παντός<br>δικαιώματος.

κατατεθέντα της Dell Inc. Microsoft και Windows είναι<br>σήματα κατατεθέντα της Microsoft Corporation. Η Dell<br>αποποιείται τη διεκδίκηση ιδιοκτησίας για σήματα και<br>ονόματα άλλων.

To remove the battery, slide the battery latch release and pull the battery out of the bay.

#### Μπαταρία

Για να αφαιρέσετε την μπαταρία, σύρετε την απασφάλιση του κλείστρου της μπαταρίας και τραβήξτε την μπαταρία έξω από τη θυρίδα.

#### **Аккумулятор**

Чтобы снять аккумулятор, сдвиньте защелку и извлеките аккумулятор из отсека.

#### Wireless Network (Optional) 1. Ensure that your wireless

- router is enabled. 2. Right-click the wireless network connections icon in the lower-right corner of the Microsoft® Windows®
- operating system desktop. 3. Click View Available Wireless Networks and select the network
- that you want to join. 4. Click Allow me to connect to the selected wireless network, even
- though it is not secure. 5. Click Connect. Go to www.dell.com to verify the
- connection.

### Ασύρματο Δίκτυο (Προαιρετικά)

- 1. Βεβαιωθείτε ότι ο ασύρματος δρομολογητής σας είναι ενεργοποιημένος.
- 2. Κάντε δεξί κλικ με το ποντίκι πάνω στο εικονίδιο συνδέσεων ασύρματου δικτύου, που βρίσκεται στην κάτω δεξιά γωνία της επιφάνειας εργασίας του
- λειτουρνικού συστήματος Microsoft<sup>®</sup> Windows<sup>®</sup> 3. Πατήστε Προβολή Διαθέσιμων Ασύρματων Δικτύων και
	- επιλέξτε το δίκτυο στο οποίο θέλετε να συνδεθείτε. 4. Πατήστε Επιτρέψτε μου τη
	- σύνδεση στο επιλενμένο ασύρματο δίκτυο, ακόμη και αν αυτή δεν είναι ασφαλής.
	- 5. Πατήστε Σύνδεση. Πηγαίνετε στην www.dell.com για να επιβεβαιώσετε τη σύνδεση.

#### Беспроводная сеть (необязательно)

- 1. Убедитесь, что включен беспроводный маршрутизатор. 2. Шелкните правой кнопкой **ИЗЕРГАНИЙ СЕ СИЛНИЙ ЗНАЧОК беспроводного** сетевого соединения в правом нижнем углу рабочего стола операционной системы Microsoft<sup>®</sup> Windows<sup>®</sup>.
- 3. Щелкните **Просмотр доступных** беспроводных сетей и выберите сети, к которым
- необходимо подключиться. 4. Выберите Разрешить
- подключение к беспроводной ñещение и сесии небезопасно.
- 5. Щелкните Соединить. Перейдите на веб-узел Www.dell.com ans проверки соединения

- - Οδηγοί χρηστών.
		- Inspiron.
		-

#### Поиск ответов

См. Руковолство пользователя Inspiron для получения сведений о настройке таких устройств, как принтеры.

См. файл Справка Dell Inspiron для получения сведений об использовании компьютера и операционной системы.

Чтобы открыть файл Справка Dell Inspiron:

- 1. Нажмите кнопку **Пуск** и выберите Справка и поддержка.
- 2. Выберите Руководство пользователя и системное **руководство**, а затем Руководство пользователя. 3. Щелкните Справка Dell
- **Inspiron**

Июнь 2004 года

### Информация, включенная в состав данного<br>документа, может быть изменена без уведомления.

© Dell Inc., 2004 **Все права защищены.** Воспроизведение материалов данного руководства в<br>любой форме без письменного разрешения<br>корпорации Dell Inc. строго запрещено.

Απαγορεύεται αυστηρά η αναπαραγωγή με<br>οποιοδήποτε τρόπο χωρίς τη γραπτή άδεια της Dell Inc.

Dell, το λογότυπο DELL και Inspiron είναι σήματα

Ιούνιος 2004

#### Finding Answers

See your Inspiron Owner's Manual for information on setting up devices like printers.

See the Dell Inspiron Help file for information on using your computer and operating system.

To access the Dell Inspiron Help file: 1. Click the Start button and

- click Help and Support. 2. Click User and system guides and click User's quides.
- 3. Click Dell Inspiron Help.

Information in this document is subject to change without notice. © 2004 Dell Inc. All rights reserved. Reproduction in any manner whatsoever without the written permission of Dell Inc. is strictly forbidden. Dell, the DELL logo, and Inspiron are trademarks of Dell Inc.; *Microsoft* and *Windows* are registered trademarks of<br>Microsoft Corporation. Dell disclaims proprietary interest<br>in the marks and names of others.

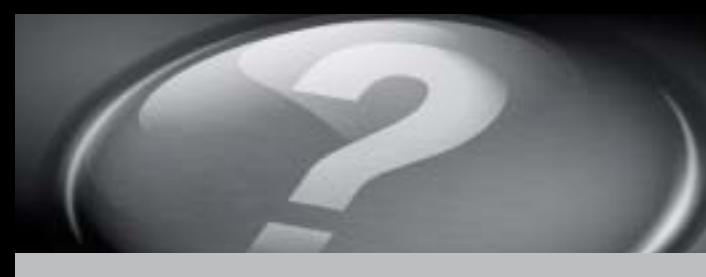

# What's Next?

מה השלב הבא? | <mark>Тι ακολουθεί? | Каковы дальнейшие действия?</mark> | רבא

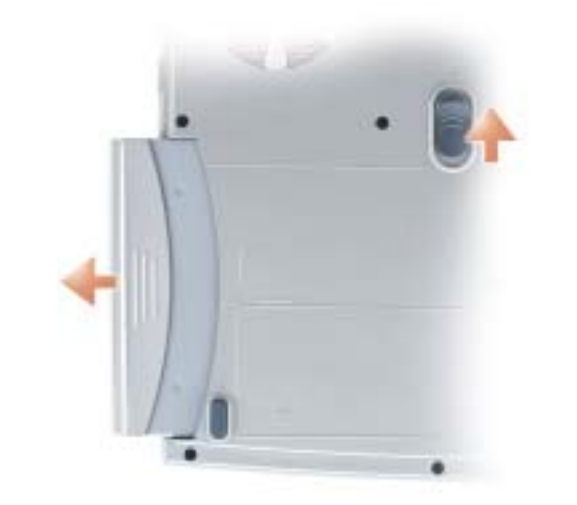

# **Battery**

➔

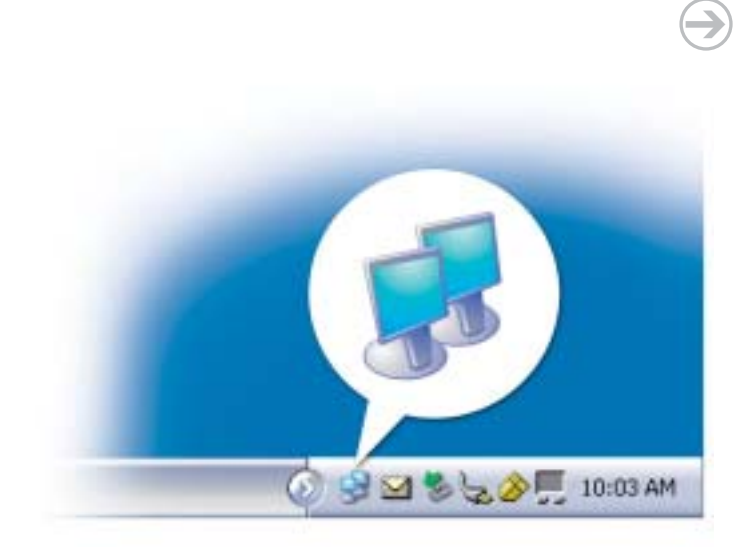

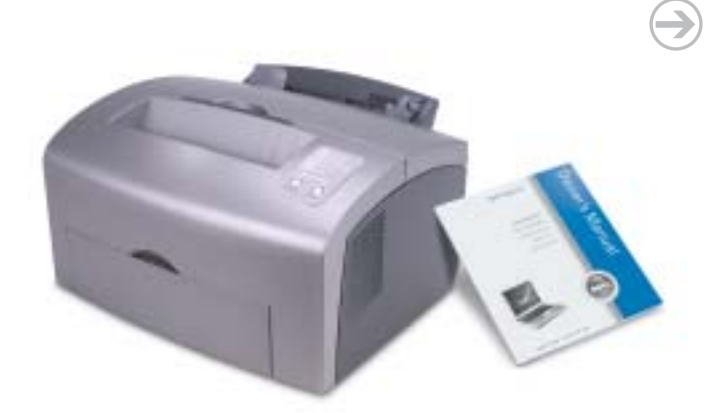

כדי להסיר את הסוללה, הזז את סגר הסוללה ומשוך את הסוללה אל מחוץ לתא.

#### **סוללה**

#### .1 ודא שהנתב האלחוטי מאופשר. **רשת אלחוטית (אופציונלי)**

- .2 לחץ לחיצה ימנית על סמל חיבור הרשת האלחוטית, בפינה הימנית התחתונה של שולחן העבודה של מערכת ההפעלה RMicrosoft .Windows®
- .3 לחץ על **הצג רשתות אלחוטיות זמינות** ובחר את הרשת שאליה ברצונך להצטרף.
- .4 לחץ על **אפשר לי להתחבר לרשת האלחוטית הנבחרת, אף שהיא אינה מאובטחת**.
	- .5 לחץ על **התחבר**. עבור אל **com.dell.www** כדי לוודא את החיבור.

מדפסות, עיין ב *מדריך למשתמש של*  .*Inspiron*

לקבלת מידע על השימוש במחשב ובמערכת ההפעלה, עיין בקובץ ה *עזרה*  .*Dell Inspiron של*

#### לקבלת מידע על התקנת התקנים כגון **חיפוש תשובות**

כדי לגשת אל קובץ ה *עזרה של Dell*  :*Inspiron*

.1 לחץ על הלחצן **התחל** ולאחר מכן לחץ על **עזרה ותמיכה**.

.2 לחץ על **מדריכי משתמש ומערכת** ולחץ על **מדריכים למשתמש**.

.**Dell Inspiron Help** על לחץ .3

**המידע במסמך זה עשוי להשתנות ללא הודעה. © 2004 .Inc Dell כל הזכויות שמורות.**

*Dell,* הלוגו DELL ו- Inspiron הם סימנים מסחריים של<br>Microsoft ;Dell Inc ו- Windows הם סימנים מסחריים<br>רשומים של Cell .Nicrosoft Corporation<br>עניין קנייני בסימנים ובשמות של אחרים.

חל איסור מוחלט על העתקה מכל סוג ללא הרשאה בכתב .Dell Inc -מ

יוני 2004